**Цифровая IP-система звукового вещания и интеркома**

# **LPA-8505NAS-60CP**

## **сетевой трансляционный усилитель 60Вт**

**Инструкция по эксплуатации** Версия 1.1

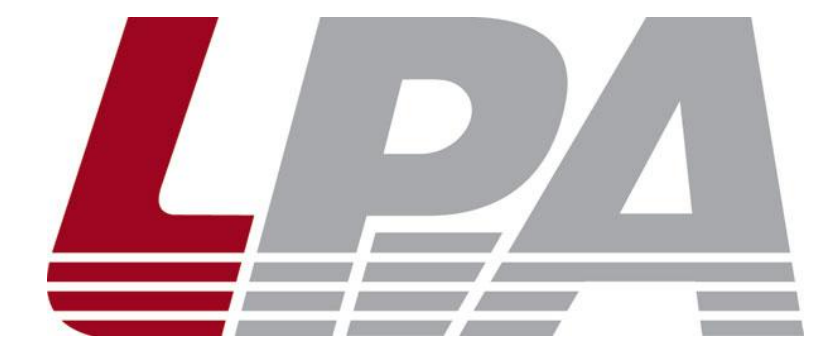

www.luis-lpa.ru

## **СОДЕРЖАНИЕ**

- 1. Меры предосторожности
- 2. Основные характеристики
- 3. Подключение и установка
- 4. Настройка и использование
- 5. Примечания
- 6. Спецификация
- 7. Размеры

## **1. МЕРЫ ПРЕДОСТОРОЖНОСТИ ПРИ РАБОТЕ**

Прочитайте все инструкции по технике безопасности перед эксплуатацией LPA-8505NAS-60CP.

#### **1. Устанавливайте оборудование в следующих условиях:**

- Устанавливайте оборудование на ровной поверхности. Не устанавливать в ограниченном пространстве, например, на книжных полках или на аналогичном оборудовании.
- На устройство не должны попадать капли или брызги. Не ставить вблизи объектов, с жидкостью, например ваз.
- Устанавливайте оборудование вдали от источников тепла, таких как батареи отопления или других приборов, излучающих тепло.
- Избегайте попадания предметов и жидкости внутрь.

#### **2. При подсоединении оборудования помните:**

- Подключайте оборудование только после прочтения руководства по эксплуатации.
- Правильно выполняйте все соединения. Неправильно выполненные соединения могут привести к электрическим помехам, поломкам, ударам электрическим током.
- Для предотвращения повреждений электрическим током, не открывайте верхнюю крышку.
- Осторожно подсоединяйте электрический шнур, только после проверки значения питающего напряжения.
- Особое внимание уделите прокладке электрического шнура. Линия не должна проходить рядом с источниками тепла. Избегайте передавливания провода тяжелыми предметами и нарушения изоляции, это может быть опасным.

**ВНИМАНИЕ**: Техническое обслуживание оборудования должно проводиться только квалифицированными специалистами.

## **2. ОСНОВНЫЕ ХАРАКТЕРИСТИКИ**

Сетевой трансляционный усилитель предназначен для работы в составе системы оповещения и музыкальной трансляции LPA IP. Усилитель обеспечивает звуковую трансляцию на 1 линию 100В динамиков общей мощностью не более 60Вт. Усилитель оснащен источником питания, интерфейсом входа, интерфейсом выхода, сетевым интерфейсом типа RJ45, и прочими разъемами.

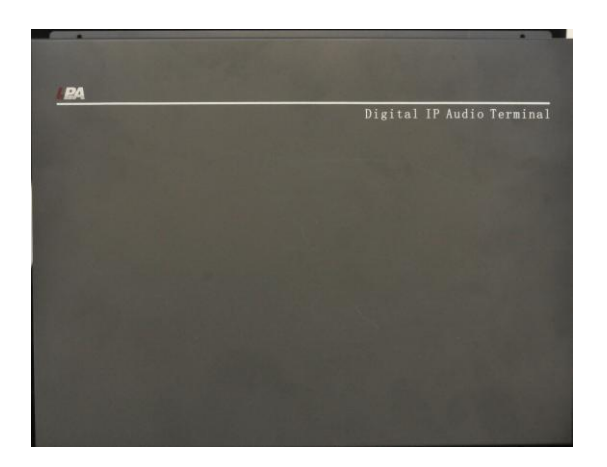

- Усилитель может штатно крепиться на стене и не занимать лишнего места.
- Высокоскоростной промышленный двухъядерный чип (ARM + DSP), позволяет произвести начальную загрузку устройства менее чем за 3 секунды.
- Возможность управления от внешних устройств через сухие контакты с обратной связью.
- Аудио выход (3.5 мм) для подключения внешнего усилителя.
- Аудио вход (3.5 мм) для подключения внешних источников сигнала.

#### 6  $\bigcirc$ POWER 100V AUDIO  $\circ \bullet \bullet \bullet \bullet$ COM **220AC IN** DATA PORT IN OUT LAN CONTROLPANEL **RESET** 3  $\circled{4}$  $\circledS$ 220V Ac Power input Рис.2.1. LPA-8505NAS-60CP

#### Назначение разъемов усилителя приведено на рис. 2.1.

- 1. Сервисный порт для обновления прошивки усилителя.
- 2. Линейный аудио вход для подключения внешних источников звука. Линейный аудио выход для трансляции низковольтного сигнала на другие устройства.
- 3. Кнопка перезагрузки.
- 4. Разъем подключения сети Ethernet.
- 5. Разъем внешнего управления усилителем. Через него внешние устройства при помощи сухих контактов могут запускать заранее запрограммированные функции. Например, оповещение по сигналу с пожарной станции.
- 6. Включение/выключение питания усилителя.
- 7. Вход провода 220В.
- 8. Выход линии оповещения 100В на динамики суммарной мощности не более 60Вт.

## **3. ПОДКЛЮЧЕНИЯ И УСТАНОВКА**

Оборудование устанавливается в местах, защищенных от доступа посторонних лиц и домашних животных. Для подключения питания используйте сетевые фильтры или разветвители.

#### Схема подключения приведена на рис.3.1.

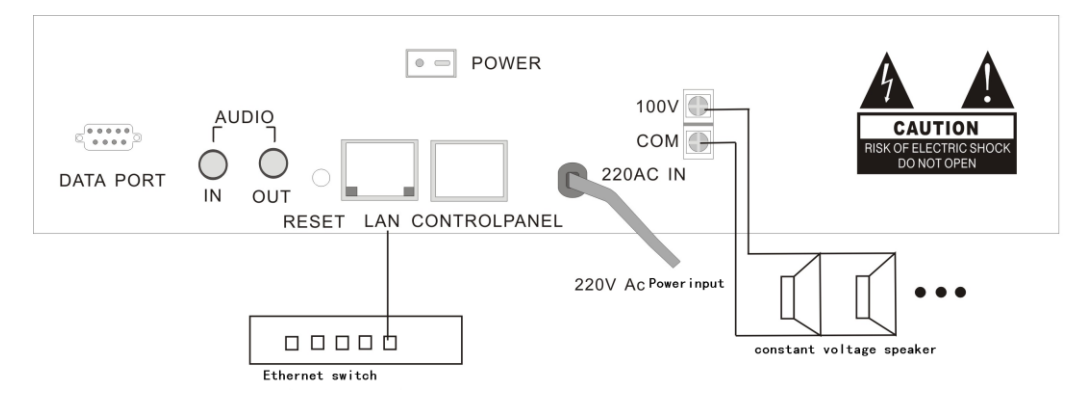

Рис.3.1. Схема подключения LPA-8505NAS-60CP

#### **4. НАСТРОЙКА И ИСПОЛЬЗОВАНИЕ СЕТЕВОГО УСИЛИТЕЛЯ**

#### **Подготовка к работе**

Для того чтобы сетевую микрофонную станцию можно было использовать в IP сети, необходимо подключить и запрограммировать её следующим образом:

- Подготовьте сетевой кабель с разъемами типа RJ45 (стандарт В)
- Подключите сетевой кабель к усилителю LPA-8505NAS-60CP и к ПК или сетевому коммутатору.

**ВНИМАНИЕ**: Для начального программирования к ПК или сетевому коммутатору должно быть подключено только 1 устройство системы LPA IP, иначе правильное программирование невозможно.

Запустите программное обеспечение для настройки IP устройств (IP terminal config tools).

DevConfigTool.exe DevConfigTool-Help.mht DeviceConfig.ini

Введите пароль (по умолчанию *123456*), выберите вкладку "Scan config" [сканирование подключенных устройств].

Нажмите кнопку «Scan», если подключение было произведено правильно блок будет найден в системе с заводскими параметрами или параметрами которые были запрограммированы ранее.

Заводские значения: Terminal ID - 1; Server IP - 192.168.1 .1; Gateway IP -192.168.1.1

Для изменения параметров поставьте «галочки» напротив нужных пунктов и введите значения:

- Укажите «Terminal ID» это уникальное значение для адресации блока внутри IP сети (только цифры).
- Укажите сервер системы «Server IP» IP-адрес сервера системы LPA IP (должны быть статическим для нормальной работы, например, 192.168.0.5).
- Укажите IP адрес терминала «Terminal IP» для нормальной работы внутри IP сети (адреса не должны совпадать с уже существующими), например, 192.168.0.11
- Установите Шлюз IP «Gateway IP» IP адрес сервера для работы через сеть INTERNET, если INTERNET не используется, IP шлюза задается равным IP сервера системы, например 192.168.0.5
- Значения «Terminal Port» и «Server Port» можно не менять, если в вашей сети не используются локальные политики безопасности, в противном случае обратитесь к вашему системному администратору.

Убедитесь в правильности настроек IP, затем нажмите кнопку «Send parameters», усилитель будет запрограммирован.

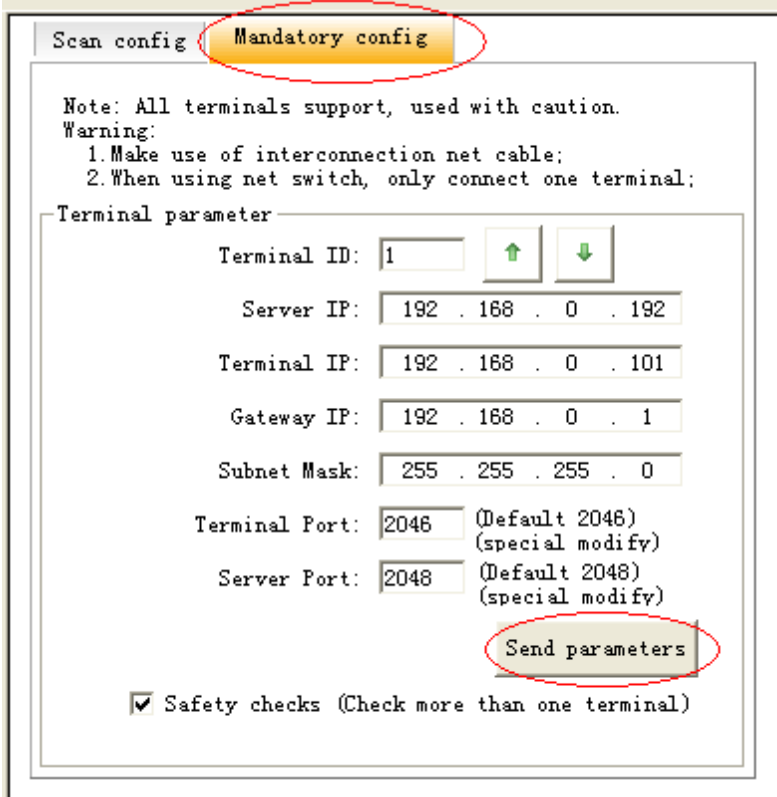

#### **5. ПРИМЕЧАНИЯ**

**ВНИМАНИЕ**: Запущенные межсетевые экраны (FIREWALL) могут повлиять на нормальную работу IP сети системы оповещения. Пожалуйста, убедитесь, что брандмауэр отключен перед установкой / запуском программы сервера системы (в том числе брандмауэр Windows).

#### **Что делать, если нет связи с оборудованием или блок показывает «Нет связи»?**

- Нужно проверить кабельные соединения.
- Проверить доступность блоков и сервера системы с помощью команды «PING»
- Перезапустить программу сервера системы LPA IP SERVER
- Проверить настройки блоков системы «TERMINAL ID», «TERMINAL IP», «SERVER IP», «GATEWAY IP». Эти значения должны быть указаны правильно, для проверки можно использовать программу IP terminal config tools.
- Если использованы одинаковые значения параметров «TERMINAL ID» и «TERMINAL IP» это может привести к неработоспособности блоков.

## **6. СПЕЦИФИКАЦИЯ**

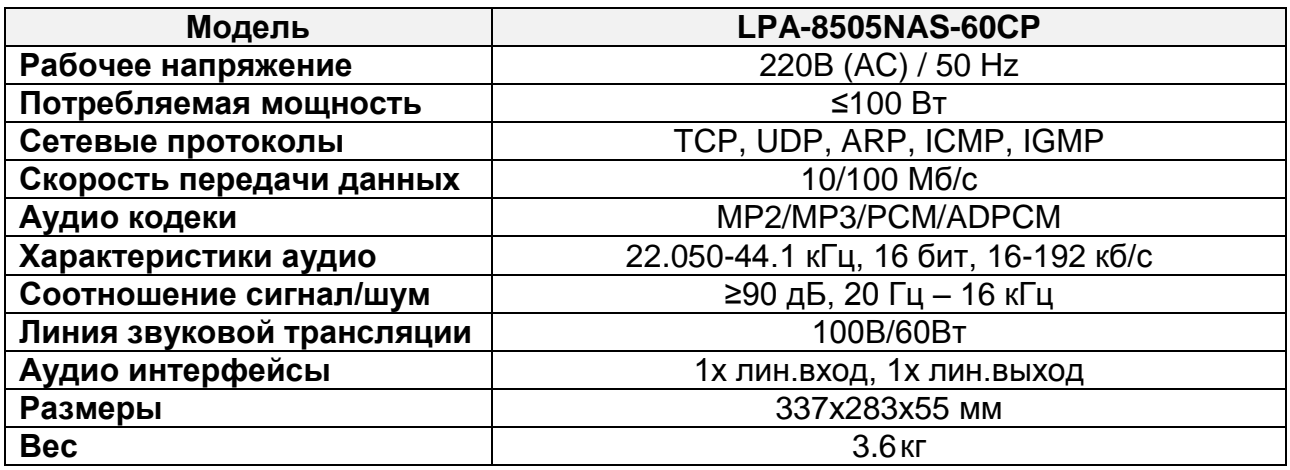

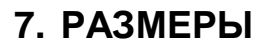

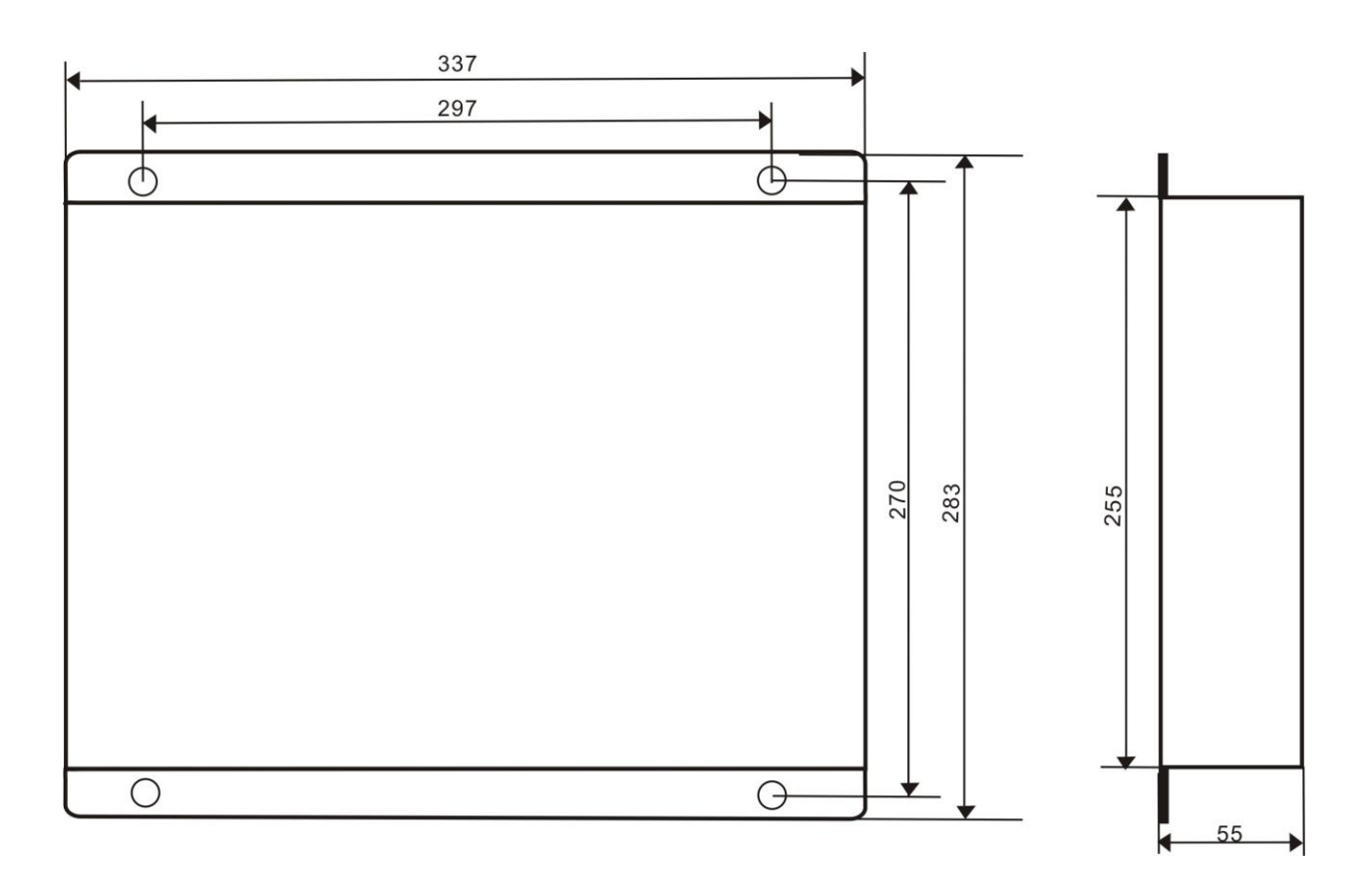

## **О бренде LPA**

LPA – собственная торговая марка компании ЛУИС+. LPA – это функционально полный набор устройств, оптимальных по соотношению цена/качество. Появление оборудования под маркой LPA означает, что изделия прошли все необходимые испытания, сертификацию и обеспечены полноценным сервисом и надлежащей технической поддержкой.

Предлагаем посетить профильный сайт, посвящённый оборудованию торговой марки LPA [www.luis-lpa.ru.](http://www.luis-lpa.ru/) Здесь Вы можете найти полезную техническую информацию и скачать инструкции. Если у Вас возникнут технические вопросы, наши специалисты всегда будут рады помочь Вам!

Спасибо за то, что приобрели продукцию нашей компании!

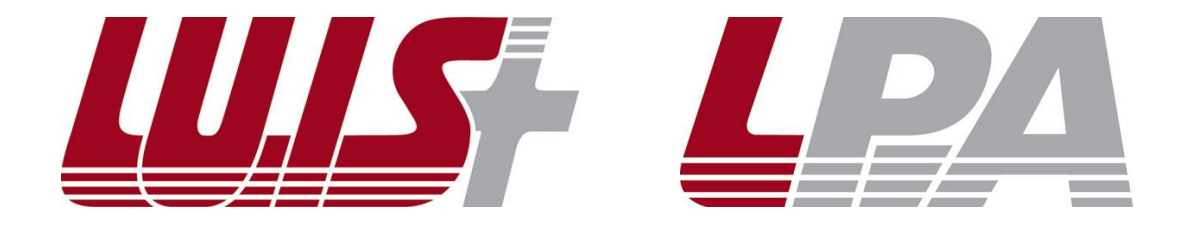